# **TP-LINK®**

快速安装指南

网络消防报警主机 TL-FA160

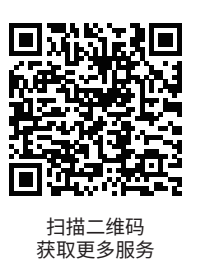

物品清单: ● 一台网络消防报警主机 ● 一根电源线 ● 一份快速安装指南 ● 两个L形支架及其它配件 7103503976 RFV1.0.1

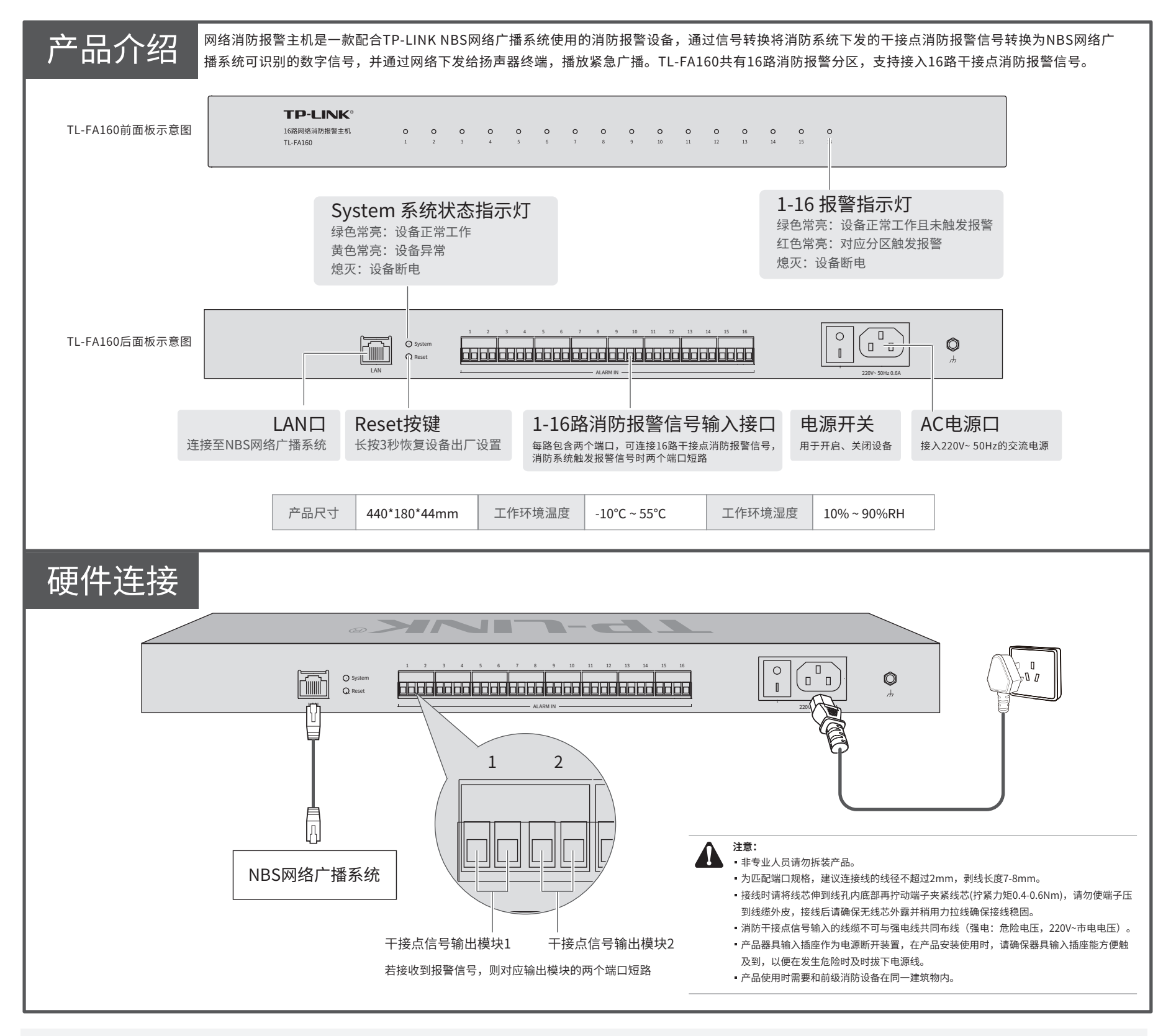

Copyright © 2021 普联技术有限公司 版权所有,保留所有权利

未经普联技术有限公司明确书面许可,任何单位或个人不得擅自仿制、复制、誊抄或转译本手册 部分或全部内容。且不得以营利为目的进行任何方式(电子、影印、录制等)的传播。

TP-LINK<sup>。</sup>为普联技术有限公司注册商标。本文档提及的所有商标,由各自的所有人拥有。

本手册所提到的产品规格和资讯仅供参考,如有内容更新,恕不另行通知。除 非有特殊约定,本手册仅作为使用指导,所作陈述均不构成任何形式的担保。 如需了解更多产品信息,请登录 TP-LINK 官方网站 www.tp-link.com.cn

**已 检 验 产 品 合 格 证**

服务地址: 深圳市光明新区普联科技园二期普联技术有限公司(客服部)

技术支持热线:400-8830-630 E-mail: fae@tp-link.com.cn 邮 编: 518107

普联技术有限公司

# WEB登录

通过局域网内电脑登录网络消防报警主机的 Web 管理界面进行管理。

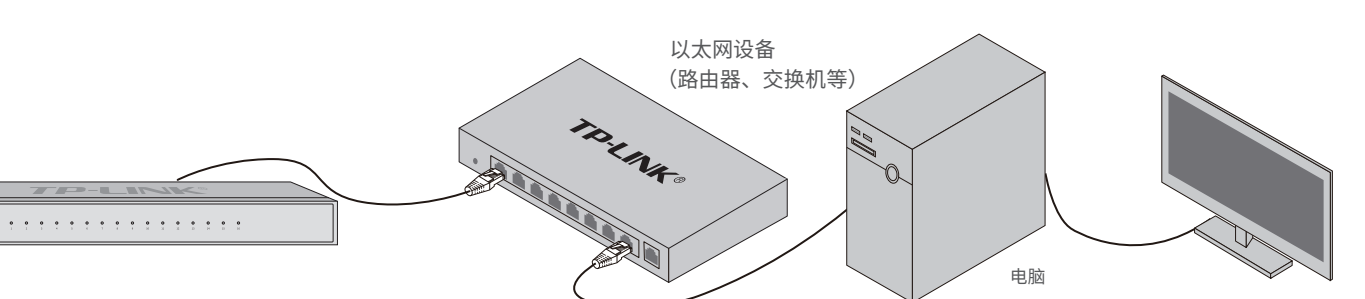

登录网络消防报警主机的Web管理界面步骤如下:

1. 设置电脑本地连接192.168.1.X(2≤X≤254,且X≠160)。

2. 打开浏览器,在地址栏输入默认管理地址192.168.1.160,按下回车键;首次登录时, 用户名默认为"admin",密码可空置,可直接点击"登录"。

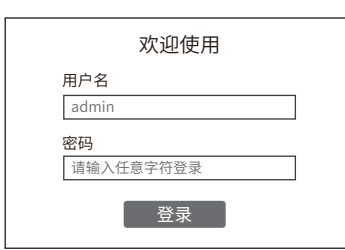

3. 首次登录后, 可先前往系统设置>>用户管理, 设置设备的密码。

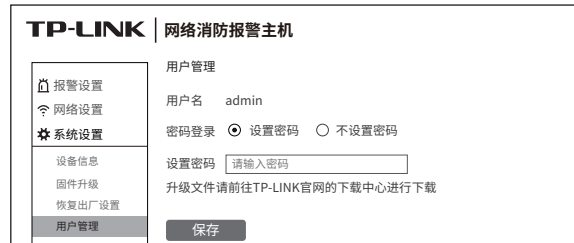

# NBS配置管理

### 通过TP-LINK NBS网络广播系统,可对网络消防报警主机进行配置和管理。

1. 在桌面点击"NBS启动器"图标,启动 TP-LINK NBS软件。

2. 启动"服务器管理"和"高级管理"中的所有 服务器及客户端。

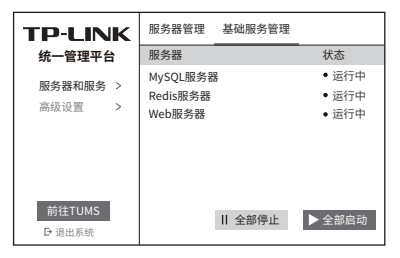

3. 启动完成后,即可点击软件左下角"前往TUMS" 进入TP-LINK网络广播系统登录页。

\*首次登录时,需在登陆页面激活安全证书,请根 据网页提示进行激活。

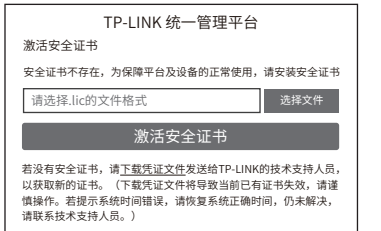

4. 激活完成后,输入账号密码即可登录。 首次登陆时会要求重置admin账号的密码, 请根据密码强度提示进行重置。

5. 点击"管理中心",进入设备管理界面。

6. 点击页面右上角"添加设备", 按照提示将需 要管理的网络消防报警主机添加进NBS中,即可对 网络消防报警主机进行管理。

 $K < 1$ 

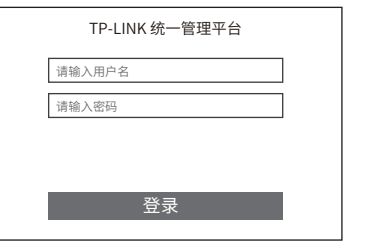

**网络消防报警主机** ■ 内容 | 删除 | 转移到其他项目 序号 设备名称 设备型号 IP地址 MAC地址 添加设备

# 产品保修说明

#### 尊敬的客户,您好!

承蒙惠顾TP-LINK产品,谨致谢意!为保障您的权益,请您在购机后仔细阅读以下内容:

## 一、下列情况不属于免费维修范围,普联技术有限公司可提供有偿服务,敬请注意:

- 已经超出保换、保修期限;
- 未按使用说明书要求安装、使用、维护、保管导致的产品故障或损坏;
- 擅自涂改、撕毁产品条形码;
- 未经普联技术有限公司许可,擅自改动本身固有的设置文件或擅自拆机修理;
- ▌ 意外因素或人为行为导致产品损坏,如输入不合适电压、高温、 进水、机械破坏、摔坏、产品 严重氧化或生锈等;
	- 客户发回返修途中由于运输、装卸所导致的损坏;
	- 因不可抗拒力如地震、火灾、水灾、雷击等导致的产品故障或损坏;
	- 其他非产品本身设计、技术、制造、质量等问题而导致的故障或损坏。

#### 二、技术支持和软件升级服务:

在您送修产品之前,请致电我公司技术支持热线:400-8830-630,以确认产品故障。您也可以发送邮件至 **fae@tp-link.com.cn**寻求技木支持。同时,我们会任第一时间内将研友出的各产品驱动程序、最新版本<br>14码劫件发左在我们的宣言网站**:www.tn link.com.cn** 方便你负费下载 升级软件发布在我们的官方网站:**www.tp-link.com.cn**,方便您免费下载。

### 三、TP-LINK产品售后服务承诺:三年保修

更多详细资料请查询TP-LINK官方网站

### 特别说明:

- 外置电源保换期为1年,电池保换期为6个月,鼠标保换期为3个月。如因用户使用不当或意外因素,造成 电源适配器或电池有明显的硬物损伤、裂痕、断脚、严重变形,电源线破损、断线、裸芯等现象则不予保 换,用户可另行购买。
- 保修保换仅限于主机,包装及各类连线、软件产品、技术资料等附件不在保修保换范围内。无线外置天线 及光纤头元器件保修期为3个月。
- 若产品购买后的15天内出现设备性能问题,且外观无划伤,可直接更换新产品。在免费保换期间, 产品须经过普 联技术有限公司检测,确认故障后,将更换同一型号或与该产品性能相当的返修良品,更换下来的瑕疵产品归普 联技术有限公司所有;无故障产品,将原样退回。
- 在我们的服务机构为您服务时,请您带好相应的发票和产品保修卡; 如您不能出示以上证明,该产品的免费保修 期将自其生产日期开始计算。如产品为付费维修,同一性能问题将享受自修复之 日起三个月止的免费保修期,请 索取并保留好您的维修凭证。
- 经普联技术有限公司保换、保修过的产品将享受原始承诺质保的剩余期限再加三个月的质保期。
- 返修产品的邮寄费用由发送方单向负责。
- 经销商向您作出的非普联技术有限公司保证的其它承诺,普联技术有限公司不承担任何责任。

#### 四、在国家法律法规的范围内,本承诺的解释权、修改权归普联技术有限公司。

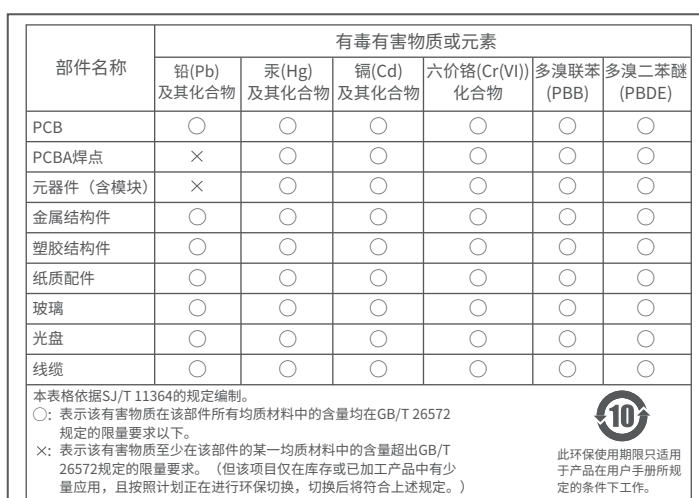